Receiving and Inventorying of CSN Samples UCD TI #402A, Version 1.0 July 31, 2019 Page **1** of **10**

# **UCD CSN Technical Information #402A**

# **Receiving and Inventorying of CSN Samples**

*Chemical Speciation Network Air Quality Research Center University of California, Davis*

> *July 31, 2019 Version 1.0*

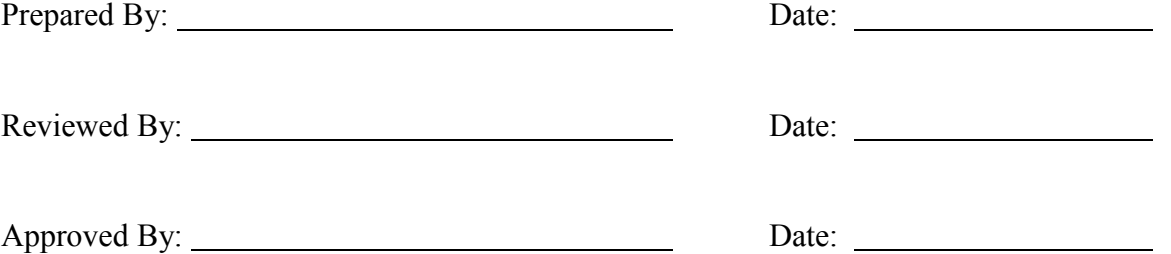

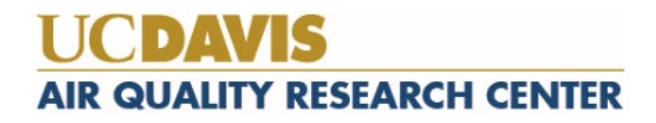

#### **DOCUMENT HISTORY**

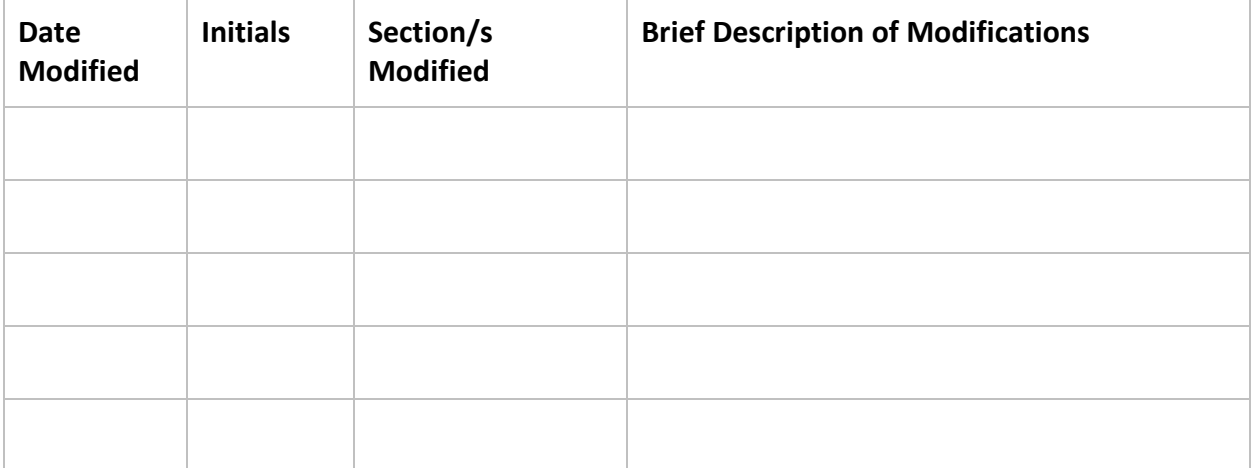

## **TABLE OF CONTENTS**

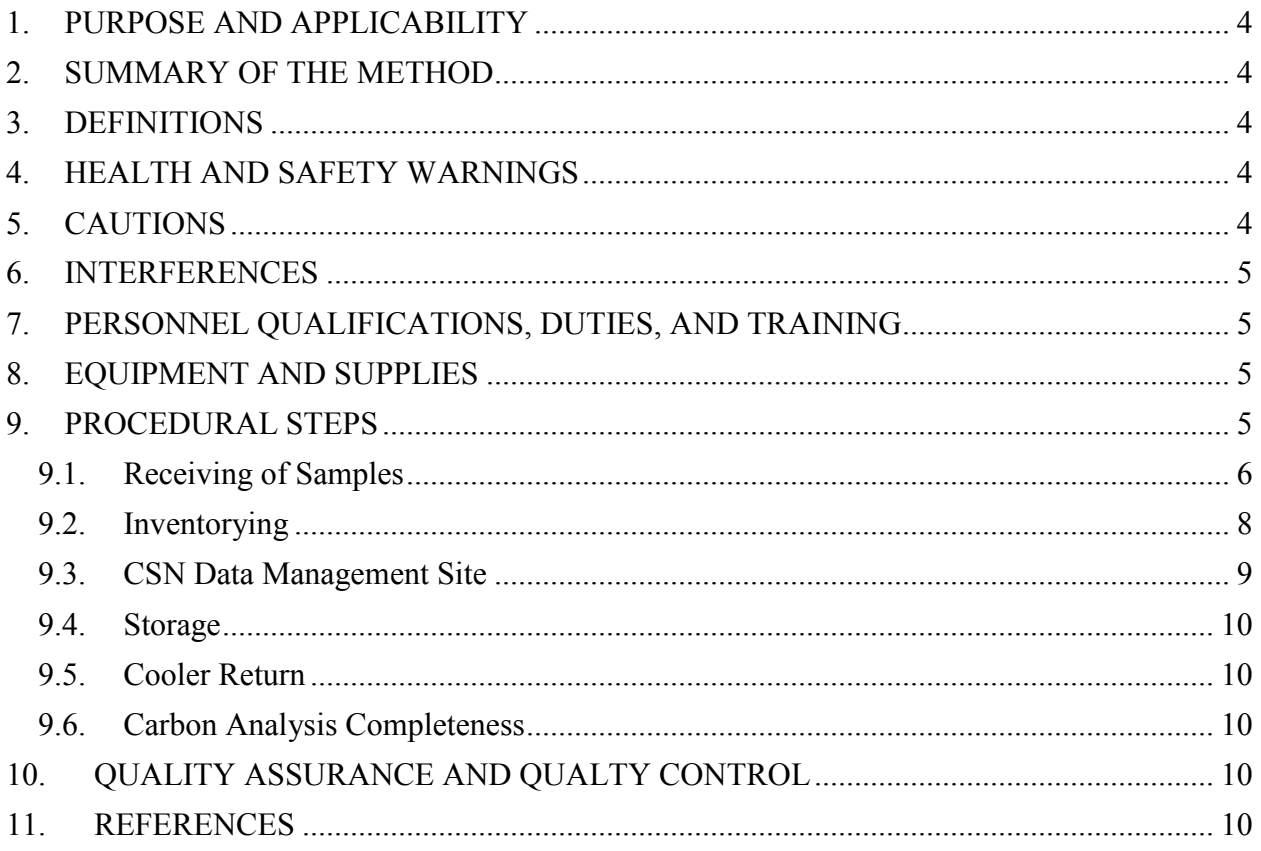

### **LIST OF FIGURES**

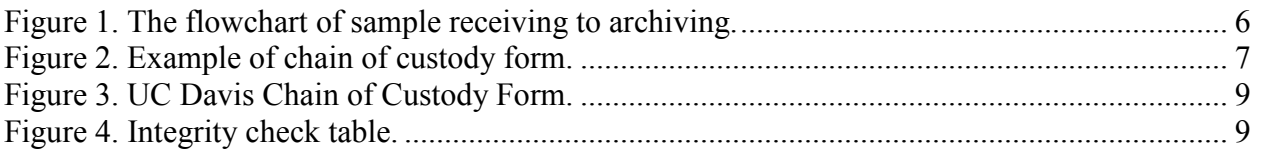

### <span id="page-3-0"></span>**1. PURPOSE AND APPLICABILITY**

The subject of this technical information document (TI) is receiving and inventorying of Quartz samples collected for the Chemical Speciation Network (CSN). The scope is to ensure good laboratory practice of receiving samples by checking condition and amounts with the chain-of-custody forms, and inventorying and preparing samples for carbon analysis.

## <span id="page-3-1"></span>**2. SUMMARY OF THE METHOD**

After sampling, quartz filters are initially processed at Wood before being shipped to UCD for analysis. The operator receives the coolers of filters and performs an inventory of the received items, cross-checking with the accompanying chain of custody form.

#### <span id="page-3-2"></span>**3. DEFINITIONS**

**Inventory:** The list includes the amount of samples received, condition, type of filter (sample, lab blank, field blank etc.) that shall be used to determine the samples to be analyzed by Carbon analyzers as well as analysis order.

**Chain of custody (COC) form:** The form received with the samples including the list, amount, sample type etc.

**Analysis Request ID:** WOOD PLC assigns a batch number to each shipment of filters, e.g., A0000001. Other names include Batch ID, and ContractorBatchNumber.

**Filter Analysis ID:** WOOD PLC assigns a barcode to each sample format F######, e.g. F000002. Other names include Barcode ID, and ContractorFilterAnalysisId.

**SampleId (Id):** The number assigned to the electronic record in CSN database.

**CSN Data Management Site:** User interface web application for the CSN database (*csn.crocker.ucdavis.edu*).

**Operator:** Authorized personnel responsible for processing CSN samples; must receive prior approval from the Lab Manager. The operator shall have access to Jungerman Hall rooms 116 and 120A where the Carbon analyzers and refrigerators are located.

**Wood**: short for WOOD PLC, is the EPA subcontractor for sampling handling including deployment of filters, sample processing, and electronic record delivery and shipping samples to UC Davis.

## <span id="page-3-3"></span>**4. HEALTH AND SAFETY WARNINGS**

Not applicable.

## <span id="page-3-4"></span>**5. CAUTIONS**

Not applicable.

### <span id="page-4-0"></span>**6. INTERFERENCES**

Not applicable.

## <span id="page-4-1"></span>**7. PERSONNEL QUALIFICATIONS, DUTIES, AND TRAINING**

Only trained lab personnel designated by the Laboratory Manager may receive and inventory CSN samples.

## <span id="page-4-2"></span>**8. EQUIPMENT AND SUPPLIES**

Not applicable.

# <span id="page-4-3"></span>**9. PROCEDURAL STEPS**

The flowchart of sample receiving and inventorying shown in Figure 1.

Receiving and Inventorying of CSN Samples UCD TI #402A, Version 1.0 July 31, 2019 Page **6** of **10**

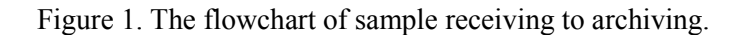

<span id="page-5-1"></span>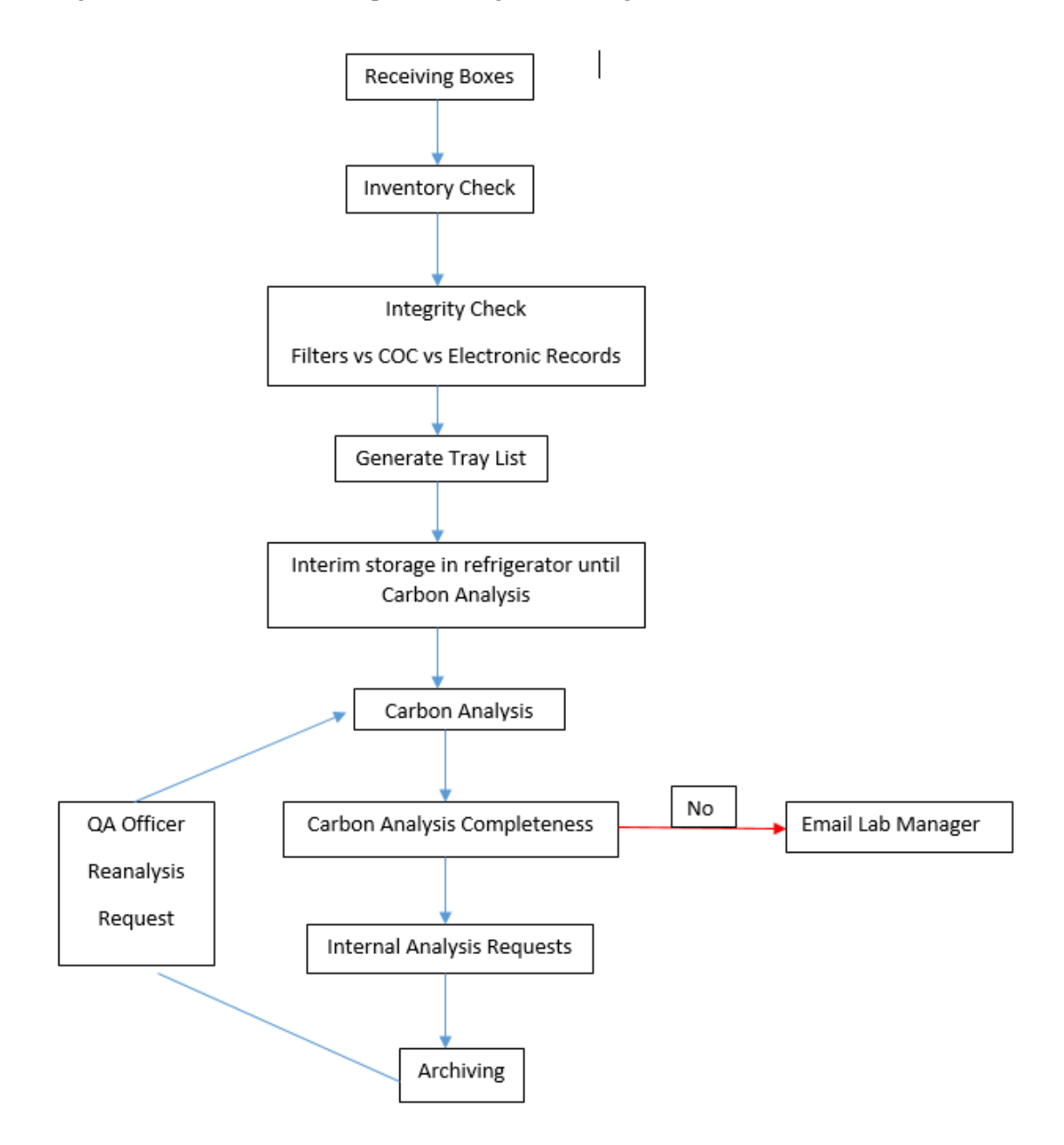

#### <span id="page-5-0"></span>**9.1. Receiving of Samples**

The CSN samples are shipped in coolers from Wood to UC Davis with accompanied COC forms (Figure 2). Upon receipt, the operator will sign, and write down the date and time on the COC. The COC includes the following information for each sample, Lab Analysis ID, intended use date, analysis type, set number, and status flag.

The operator unpacks the boxes in designated location (Jungerman Hall, room 116) and inventories the filters.

<span id="page-6-0"></span>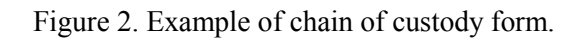

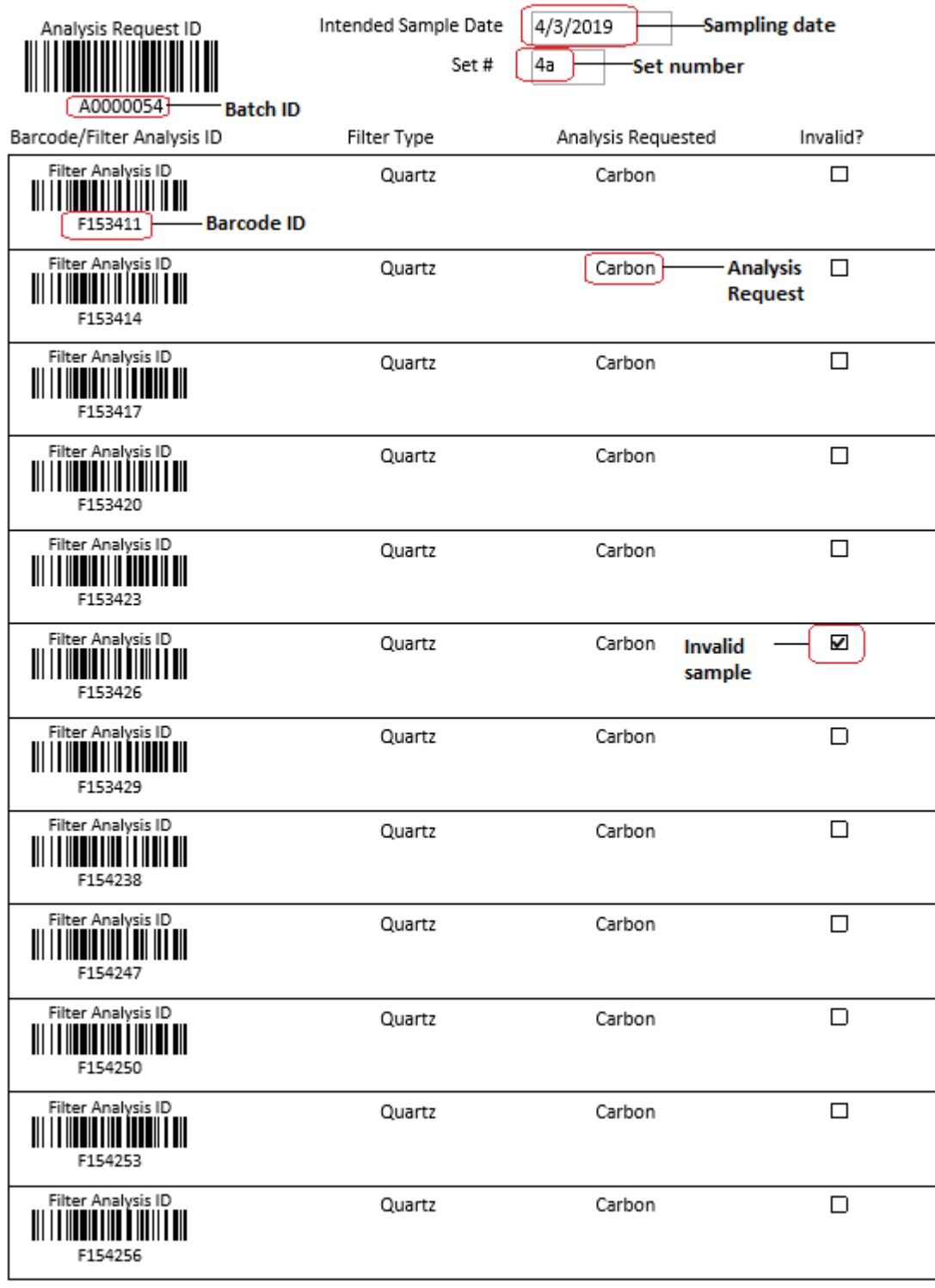

#### <span id="page-7-0"></span>**9.2. Inventorying**

The purpose of inventorying is to perform an integrity check to verify the filter count is equal to the number of samples listed on the COCs and the number of electronic records. In addition, the operator verifies the BarcodeID prior to loading samples into the carbon analyzers. After completing inventory, the operator sends an email to the laboratory manager and staff research analyst (SRA).The SRA requests internal reanalysis based on QC protocols and sends an email to the QA officer with results of the integrity check, including any anomalies.

The samples are organized and shipped by Wood, where each shipment is assigned a batch number. Each batch contains multiple boxes of Petri trays. Each Petri box can hold two Petri trays, while each tray contains 50 Petri slides. The samples are organized in numerical order based on the COC. The boxes and each Petri tray are labelled with sampling date and set numbers. The samples are labelled with a unique barcode sticker, which is also the Filter Analysis ID (e.g., F000002) on the Petri slide.

Using the COC as a guide, check the  $1<sup>st</sup>$ ,  $25<sup>th</sup>$ ,  $26<sup>th</sup>$  and  $50<sup>th</sup>$  sample of each Petri tray. This ensures the samples in the Petri tray are in the same order as on the COC. Prior to analysis, each filter analysis ID (e.g., F000002) and the unique manufacturer number (e.g., T5656360) will be verified with the COC.

Use a red pen to mark the COC with a small dash  $(-)$  after the 50<sup>th</sup> sample of each tray. Next to the dash, write down the tray number format  $T# (e.g., T1)$  with a red pen. In addition, write the batch number and tray number on every Petri tray format B#T# (e.g., B7T1). If less than 50 samples are received in a Petri tray or Ziploc bag, continue with the sample procedure by checking first and last filters in the tray or bag. Note the number of filters received and the number of filters records on the COC.

For samples received without COC documentation, leave the sample in the tray. Draw an asterisk (\*) between the two records where the filter is located. On the bottom of the COC draw an asterisk and write the Lab Analysis ID, the Manufacturer number, and write the comment, "Sample missing from COC, refer to appendix for further sample information." Initial and date the comment. Open UCD COC,

U:\IMPROVE\_Lab\XRF\_Epsilon5\CSN\Forms\UCD COC.xlsx and enter the requested information in the worksheet "Enter Data." The UC Davis Laboratory Chain of Custody Form will then be generated, see Figure 3. Print the form and place behind all the COCs for the specific batch.

<span id="page-8-1"></span>Figure 3. UC Davis Chain of Custody Form.

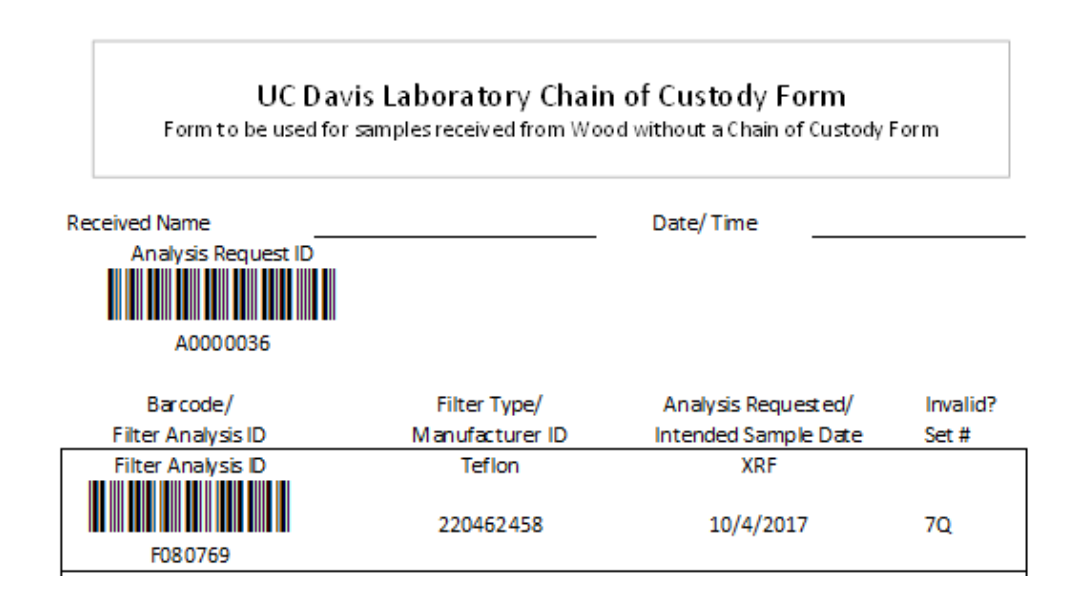

Report Integrity check information (Figure 4) and discrepancies to the Laboratory Manager and QA officer via email. The Filter Count is the number of samples received within a Batch. The COC refers to the number of samples included in the COC. The Electronic Records refers to the number of records in the database for the specific Batch. Note different terminology is used in the database. To view the number of electronic records, log into the CSN Data Management Site and view Batch Details. In Batch Details, locate Teflon Count. The Teflon Count is the number of electronic records for the Batch. Record the number of records in Figure 4.

<span id="page-8-2"></span>Figure 4. Integrity check table.

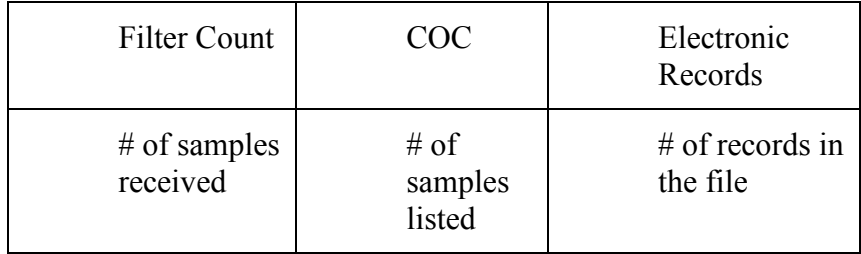

#### <span id="page-8-0"></span>**9.3. CSN Data Management Site**

The CSN Data Management Site is an internet based application (webapp) that provides the user interface to the electronic data associated with the CSN network for all the sample types (Quartz, Nylon, and Teflon). The electronic files are provided by Wood in a Microsoft Excel format. The electronic data is ingested into the CSN database by the UC Davis QA officer. The URL for the CSN Data Management Site (CSN webapp) is *csn.crocker.ucdavis.edu*; a valid UC Davis ID and password are required. For access to the CSN Data Management Site, check with developers and/or Crocker IT.

The CSN webapp has four main menus: Home, Analysis Data, Import, and Admin. The lab group does not currently use Analysis Data, Import or Admin. The Home Menu has seven submenus. For additional details, refer to 9.3 CSN Data Management Site in TI302B Receiving and Inventorying of CSN Samples

#### <span id="page-9-0"></span>**9.4. Storage**

CSN network samples are stored between 0 and  $4^{\circ}$ C. Refrigerators are available for CSN sample storage, located in Jungerman Hall room 116. Archive samples for longterm storage after XRF analysis. Refer to *UCD CSN SOP #901: Long-Term Archiving of Filters.*

#### <span id="page-9-1"></span>**9.5. Cooler Return**

The operator will prepare and ship the ice packs/coolers back to Wood, using the provided UPS return labels. If labels are not provided contact Wood for shipping account information.

#### <span id="page-9-2"></span>**9.6. Carbon Analysis Completeness**

When Carbon analysis of a batch is completed, notify the Lab supervisor. The Lab supervisor will check completeness of the data comparing the XRF results files to the inventory list for each batch. Check carbon data and verify each samples has one valid result. Any discrepancies will be resolved prior to data delivery.

To check Analysis completeness go to the website

<http://analysis.crocker.ucdavis.edu:3838/csnStatus/>. On the left hand side of the page select *Analysis Completeness*, then select the appropriate Year and Month. Review the list *Filters Not Yet Analyzed by TOR*. If any samples are on the list review the comments, verify samples were received. Notify the Laboratory Manager of any discrepancies.

# <span id="page-9-3"></span>**10. QUALITY ASSURANCE AND QUALTY CONTROL**

Not Applicable.

#### <span id="page-9-4"></span>**11. REFERENCES**

Not Applicable.